## Important notes about Ordering Meals on Wisepay

- You can order meals a week at a time or for the whole half term, but you will
  not be able to change the order once you have checked out.
   William Farr School are unable to accept cancellations and there will be no
  refunds.
- No Cancellations No Refunds
- Look out for details at the bottom of each menu of when your child's class will be out of school on an educational visit so you don't pay for meals he/she does not need.

|                                        | Week Commencing 08 October 2018 |                                 |                                 |                                    |                                            |                                           |                                                                                |
|----------------------------------------|---------------------------------|---------------------------------|---------------------------------|------------------------------------|--------------------------------------------|-------------------------------------------|--------------------------------------------------------------------------------|
|                                        | Not yet<br>selected             | Main meal                       | Vegitarian<br>option            | Accompaniments                     | Jacket potato                              | dessert                                   | Cold box - brown roll                                                          |
| $8_{2018}^{\text{OCT}}$                | •                               | Chicken in<br>pomodoro<br>sauce | Quorn in<br>pomodoro sauce      | Pasta and Peas                     | Beans and vegetable sticks                 | Small banana<br>and strawberry<br>yoghurt | Cheese cucumber with Cake, fruit<br>and yoghurt                                |
| 7 2018  Tuesday 9 OCT 2018             | •                               | Lamb and potato layer           | Quorn mince<br>and potato layer | Broccoli                           | Coleslaw and mixed salad                   | Lemon crunch<br>flan and custard          | Tuna mayonnaise and sweetcorn<br>with Cookie, fruit and cheese and<br>biscuits |
| Wednesday $10rac{ m OCT}{2018}$       | •                               | Beefburger in a<br>roll         | Chickpea<br>burgers in roll     | Potato wedges and<br>salad         | Tuna mayonnaise<br>and mixed salad         | Iced apple cake                           | Ham and tomato with Cake, fruit<br>and cheese and biscuits                     |
| Thursday $11 rac{OCT}{2018}$          | •                               | Roast pork and<br>stuffing      | Cheesy<br>vegetable pie         | New Potatoes,<br>carrots and gravy | Cheese, rice and peppers                   | Chocolate<br>delight                      | Egg mayonnaise with Chocolate<br>delight, fruit and cucumber sticks            |
| Friday 12 OCT 2018                     | •                               | Lincolnshire<br>Fishcakes       | Vegetable<br>fingers            | Diced potato and<br>baked beans    | Chicken in<br>mayonnaise with<br>cous cous | Peaches and<br>cream                      | Ham and cheese with Fruit, cake<br>and yoghurt                                 |
| Tuesday 9th October 2018 - Year 3 Trip |                                 |                                 |                                 |                                    |                                            |                                           |                                                                                |
|                                        |                                 |                                 |                                 |                                    |                                            |                                           |                                                                                |
| Total Cost of Selections - £ 0.00      |                                 |                                 |                                 |                                    |                                            |                                           |                                                                                |

- Select your meals and then you must click on Save Meal Preference and then Pay
- If your child is entitled to free school meals, you must order meals and Save meal Preferences, you will not be asked to pay.

Please login to Wisepay using the logo on the parents tab of our website.

## http://www.nettleham-junior.lincs.sch.uk

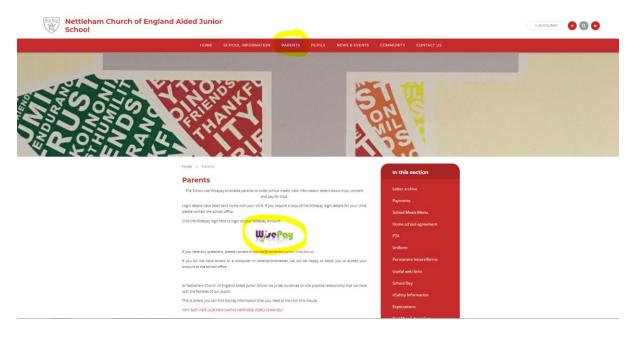

Login using the details on the letter sent home with your child.

Once you have logged in you will see this screen.

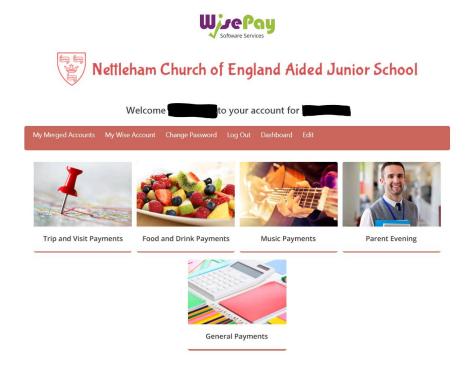

Click on the Food and Drink Payments picture to order meals.

Trip and Visit Payments will only show on this page when it applies to your child

We recommend that the first time you log in, you update your email and change your password.

To do this, Click on "Change Password"

Once you have updated your email address – this will now be your new login username

Change your password to something you can remember

More than one child at our school?

Please email school and we will merge the accounts for you.

**Problems?** 

Please email school and we will assist you.

enquiries@nettleham-junior.lincs.sch.uk